## Official 2014 Lates[t Microsoft 70-412 Exam Dump Free D](http://www.imcsedumps.com/?p=320)ownload(71-80)!

 QUESTION 71 Your network contains an Active Directory domain named contoso.com. The domain contains two member servers named Server1 and Server2. All servers run Windows Server 2012 R2. Server1 and Server2 have the Failover Clustering feature installed. The servers are configured as nodes in a failover cluster named Cluster1. You configure File Services and DHCP as clustered resources for Cluster1. Server1 is the active node for both clustered resources. You need to ensure that if two consecutive heartbeat messages are missed between Server1 and Server2, Server2 will begin responding to DHCP requests. The solution must ensure that Server1 remains the active node for the File Services clustered resource for up to five missed heartbeat messages. What should you configure? A. Affinity-None B. Affinity-Single C. The cluster quorum settings D. The failover settings E. A file server for general use F. The Handling priority G. The host priority H. Live migration I. The possible owner J. The preferred owner K. Quick migration L. the Scale-Out File Server Answer: D Explanation: A. The number of heartbeats that can be missed before failover occurs is known as the heartbeat threshold http://technet.microsoft.com/en-us/library/dn265972.aspx http://technet.microsoft.com/en-us/library/dd197562(v=ws.10).aspx

http://blogs.msdn.com/b/clustering/archive/2012/11/21/10370765.aspx QUESTION 72 Your network contains an Active Directory domain named contoso.com. The domain contains two member servers named Server1 and Server2 that run Windows Server 2012 R2. You configure a new failover cluster named Cluster1. Server1 a[nd Server2 are nodes in Cluster1. You need to configure th](http://technet.microsoft.com/en-us/library/dn265972.aspx)e disk [that will be used as a witness disk for Cluster1. How should you con](http://technet.microsoft.com/en-us/library/dd197562(v=ws.10).aspx)figure the witness disk? To answer, drag the appropriate [configurations to the correct location or locations. Each configuration m](http://blogs.msdn.com/b/clustering/archive/2012/11/21/10370765.aspx)ay be used once, more than once, or not at all. You may

need to drag the split bar between panes or scroll to view content.

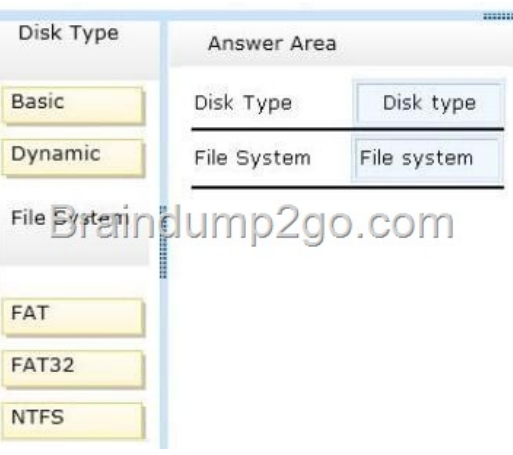

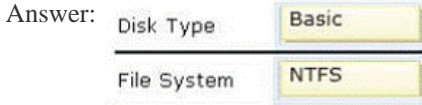

 QUESTI[ON 73 Your network contains a](http://examgod.com/l2pimages/f98e0646ba5b_79CB/clip_image002.gif)n Active Directory forest named contoso.com that contains a single domain. The forest contains three sites named Site1, Site2, and Site3. Domain controllers run either Windows Server 2008 R2 or Windows Server 2012 R2. Each site contains two domain controllers. Site1 and Site2 contain a global catalog server. You need to create a new site link between Site1 and Site2. The solution must ensure that the site link supports the replication of all the naming contexts. From which node should you create the site link? To answer, select the appropriate node in the answer area.

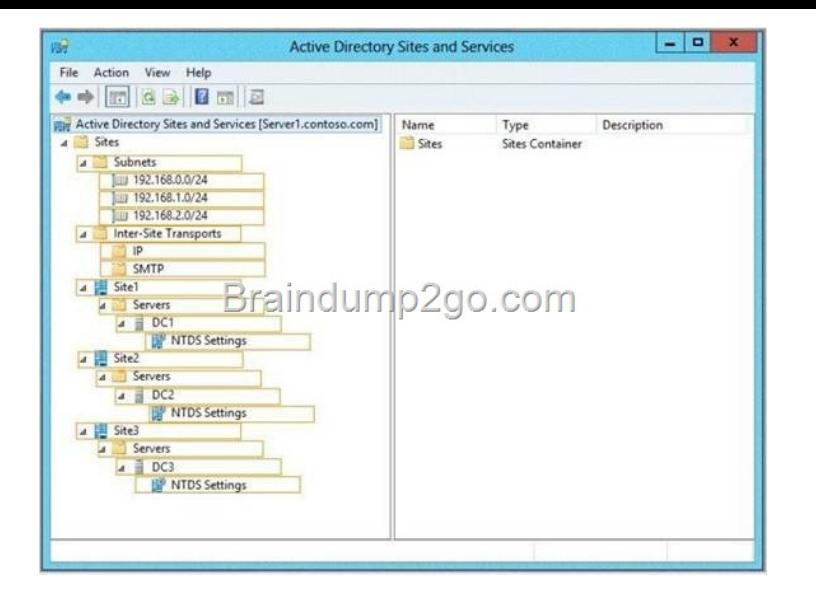

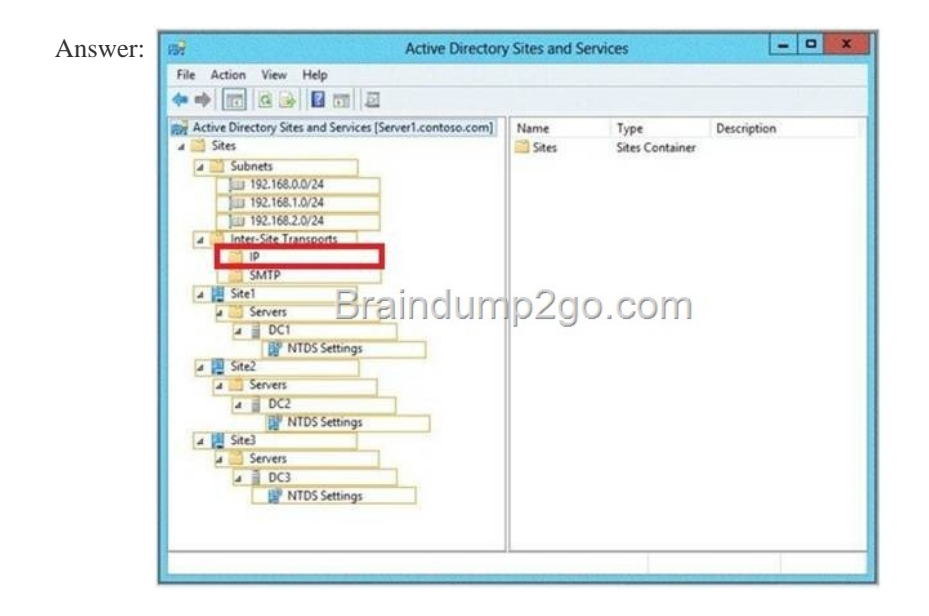

 QUESTI[ON 74 Your network contains an Active Directory domain named ad](http://examgod.com/l2pimages/f98e0646ba5b_79CB/clip_image00216.jpg)atum.com. All servers run Windows Server 2012 R2. All domain controllers have the DNS Server server role installed. You have a domain controller named DC1. On DC1, you create an Active Directory-integrated zone named adatum.com and you sign the zone by using DNSSEC. You deploy a new read-only domain controller (RODC) named R0DC1. You need to ensure that the contoso.com zone replicates to R0DC1. What should you configure on DC1? To answer, select the appropriate tab in the answer area.

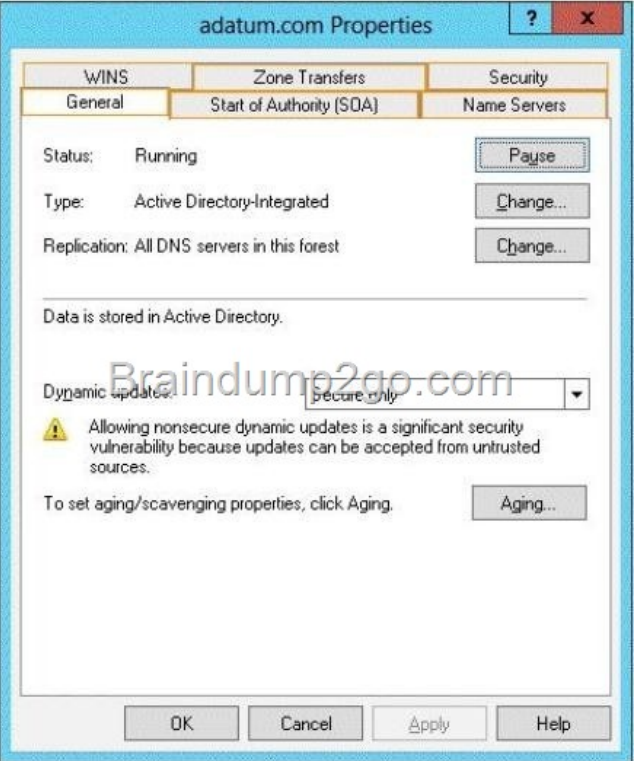

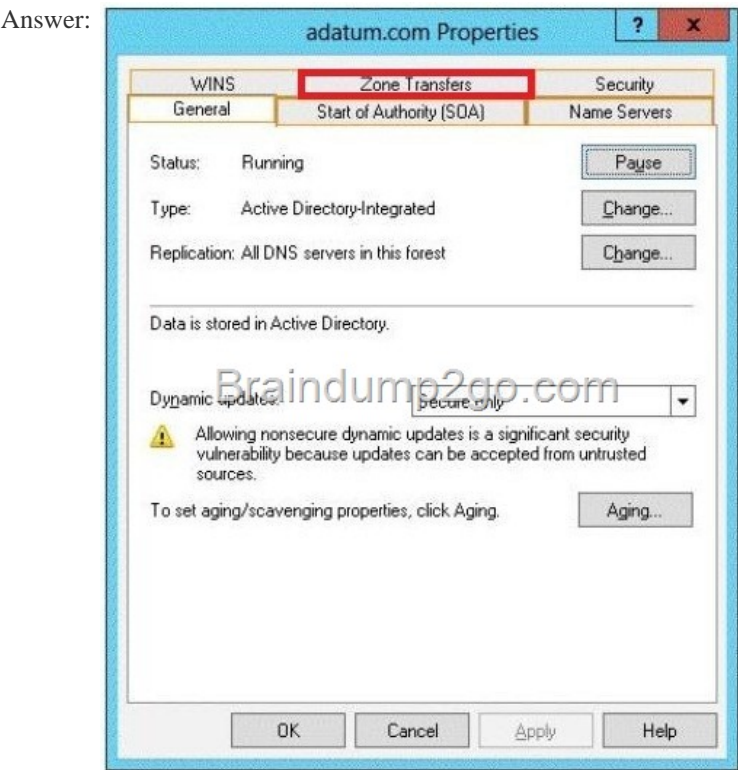

 QUESTI[ON 75 You have a server named Server1 that runs Windows](http://examgod.com/l2pimages/f98e0646ba5b_79CB/clip_image00144.jpg) Server 2012 R2. Server1 has a single volume that is encrypted by using BitLocker Drive Encryption (BitLocker). BitLocker is configured to save encryption keys to a Trusted Platform Module (TPM). Server1 is configured to perform a daily system image backup. The motherboard on Server1 is upgraded. After the upgrade, Windows Server 2012 R2 on Server1 fails to start. You need to start the operating system on Server1 as soon as possible. What should you do? Start Server1 from the installation media. Run startrec.exe. Move the disk to a server that has a model of the old motherboard. Start the server from the installation media. Run bcdboot.exe. Move the disk to a server that has a model of the old motherboard. Start the server. Run tpm.msc. Start Server1 from the installation media. Perform a system image recovery. A. Start

Server1 from the installation [media. Run startrec.exe. B. Move the disk to a server that has a](http://www.imcsedumps.com/?p=320) model of the old motherboard. Start the server from the installation media. Run bcdboot.exe. C. Move the disk to a server that has a model of the old motherboard. Start the server. Run tpm.msc. D. Start Server1 from the installation media. Perform a system image recovery. Answer: D Explanation: Encryption keys are lost. Nothing mentioned about password/keys recovery. My point is that the only way is to restore the server from a backup. http://social.technet.microsoft.com/Forums/windows/en-US/6b34b4da-b1e2-4038- 8d6d192f973cadea/usingsystem-image-with-a-bitlocker-system-drive QUESTION 76 You have a test server named Server1 that is configured to dual-boot between Windows Server 2008 R2 and Windows Server 2012 R2. You start Server1 and you discover that the boot entry for Windo[ws Server 2008 R2 no longer appears on the boot menu. You start Windows Server 2](http://social.technet.microsoft.com/Forums/windows/en-US/6b34b4da-b1e2-4038-)012 R2 on Server1 and you discover the disk configurations shown in the following table.

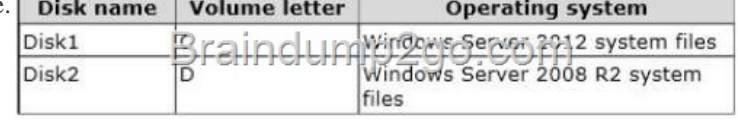

You need to restore the Windows Server 2008 R2 boot entry on S[erver1. What should you do? A. Run bootrec.exe and specify the](http://examgod.com/l2pimages/f98e0646ba5b_79CB/clip_image00146.jpg) /scanos parameter. B. Run bcdedit.exe and specify the /create store parameter. C. Run bootcfg.exe and specify the /copy parameter. D. Run bootrec.exe and specify the /rebuildbcd parameter. Answer: D QUESTION 77 You have 3 server named LON-DC1 that runs Windows Server 2012 R2. An iSCSI virtual disk named VirtualiSCSIl.vhd exists on LON-DC1 as shown in the

exhibit. (Click the Exhibit button.)

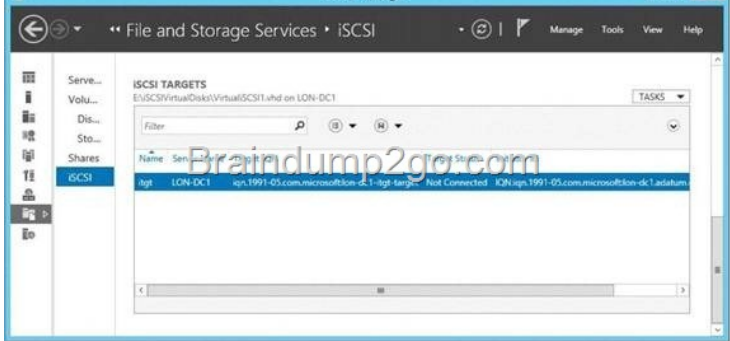

You create a new iSCSI virtual dis[k named VirtualiSCSI2.vhd by using the existing itgt iSCSI target. V](http://examgod.com/l2pimages/f98e0646ba5b_79CB/clip_image00218.jpg)irtualiSCSIl.vhd is removed from LON-DC1. You need to assign VirtualiSCSI2.vhd a logical unit value of 0. What should you do? A. Modify the properties of the VirtualiSCSI2.vhd iSCSI virtual disk. B. Run the Add-IscsiVirtualDiskTargetMapping cmdlet and specify the -Lun parameter. C. Run the iscsicli command and specify the reportluns parameter. D. Run the iscsicpl command and specify the virtualdisklun parameter. Answer: B Explanation: http://technet.microsoft.com/en-us/library/jj612800(v=wps.620).aspx Add-IscsiVirtualDiskTargetMappin

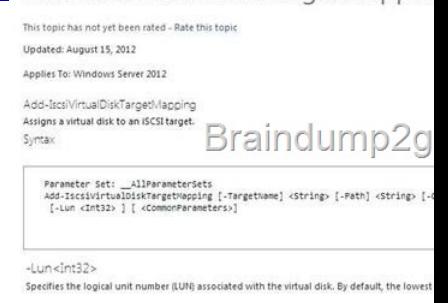

QUESTION 78 Your network contains an Active Directory forest named contoso.com. The forest contains a single domain. The forest contains three Active Directory sites named SiteA, SiteB, and SiteC. The sites contain four domain [controllers. The domain](http://examgod.com/l2pimages/f98e0646ba5b_79CB/clip_image00148.jpg)

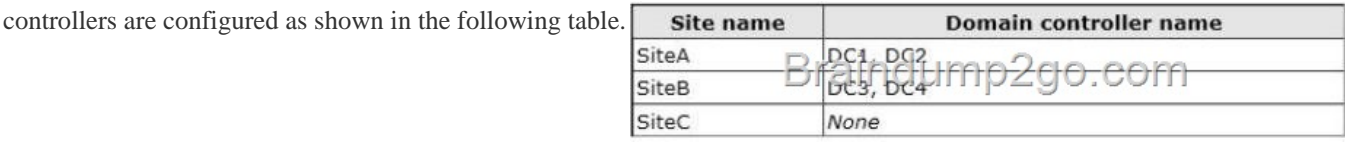

An IP site link exits between each site. You discover that [the users in SiteC are authenticated by the domain controllers in Site](http://examgod.com/l2pimages/f98e0646ba5b_79CB/clip_image00150.jpg)A and

SiteB. You need to ensure that [the SiteC users are authenticated by the domain controllers in S](http://www.imcsedumps.com/?p=320)iteB, unless all of the domain controllers in SiteB are unavailable. What should you do? A. Create a site link bridge. B. Create additional connection objects for DC3 and DC4. C. Create additional connection objects for DC1 and DC2. D. Increase the cost of the site link between SiteA and SiteC. Answer: D Explanation: http://technet.microsoft.com/en-us/library/dd277430.aspx#XSLTsection126121120120 Site link attribute

> Replication availability. Configure site link . Cost. Configure site link cost to assign a lative bandwidth. For example, if th<br>ost for the T-1 line and a higher co<sub>f</sub><br>reaper connection will be used as is<br>miparison to other costs. The cost o

formation about available inter-site cor

.<br>The cost of a site link bridge is the s<br>cost of three and another with a co

should wait before using a connection to :<br>(equal to one week). A site link must be ava

QUESTION 79 You have a file server named Server1 that runs Windows Server 2012 R2. The folders on Server1 are conf[igured as](http://examgod.com/l2pimages/f98e0646ba5b_79CB/clip_image00152.jpg)

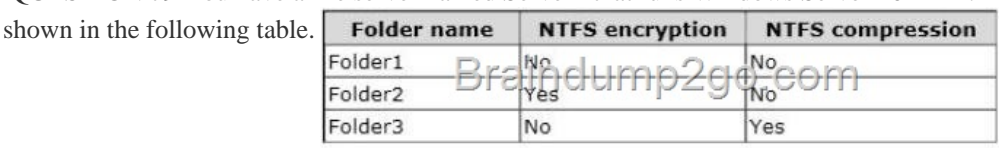

A new corporate policy state[s that backups must use Windows Azure Online Backup whenev](http://examgod.com/l2pimages/f98e0646ba5b_79CB/clip_image00156.jpg)er possible. You need to identify which technology you must use to back up Server1. The solution must use Windows Azure Online Backup whenever possible. What should you identify? To answer, drag the appropriate backup type to the correct location or locations. Each backup type may be used once, more than once, or not at all. You may need to drag the split bar between panes or scroll to view content. Backup Type

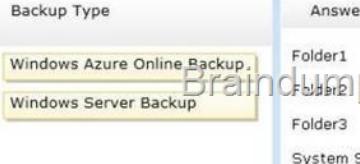

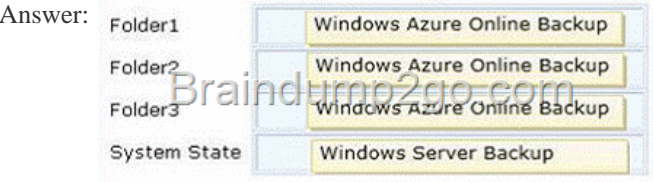

] QUEST[ION 80 You have a server named File1 that runs Win](http://examgod.com/l2pimages/f98e0646ba5b_79CB/clip_image0026.gif)dows Server 2012 R2. File1 has the File Server role service installed. You plan to back up all shared folders by using Windows Azure Online Backup. You download and install the Windows Azure Online Backup Service Agent on File1. You need to ensure that you use Windows Server Backup to back up data to Windows Azure Online Backup. What should you do? A. From Computer Management, add the File1 computer account to the Backup Operators group. B. From the Services console, modify the Log On settings of the Windows Azure Online Backup Service Agent. C. From Windows Server Backup, run the Register Server Wizard. D. From a command prompt, run wbadmin.exe enable backup. Answer: C Explanation: http://blogs.technet.com/b/windowsserver/archive/2012/03/28/microsoft-online- backupservice.aspx

## **Detailed steps**

In this section, I am sharing some of the actions you would need to take for setting up your Windows Server "8" to backup or recover data from Microsoft Online Backup Service. To learn more technical concepts, functionality, and troubleshooting<br>methods for Microsoft Online Backup Service, you can download the Understand and Troubleshoot Guide

## Registering to Microsoft Online Backup Service

You can choose the Register Server action in the Microsoft Online Backup MMC snap-in to start the registration wizard, and sign in using a pre-provisioned Microsoft Online Services ID. You also need to set the passphrase to encrypt the backups from the server.

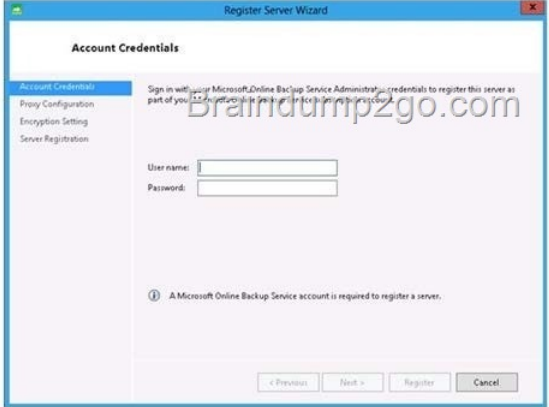

Figure 2: Register Server Wizard Account Credentials page

[Passing Microsoft 70-412 Exam successfully in a short time! Just u](http://examgod.com/l2pimages/f98e0646ba5b_79CB/clip_image00158.jpg)sing Braindump2go's Latest Microsoft 70-411 Dump: http://www.braindump2go.com/70-412.html